# **Установка платы 05-2050-3 на котлы Gazlux, Gazeco серии Economy:**

На котлы Gazlux, Gazeco серии Economy, плата устанавливается на штатное место, с использованием штатных разъемов, без применения переходников. Выбор режима работы котла, регулировки температур системы отопления и горячего водоснабжения производится точно так же как с родной платой котла. Рабочие установки минимального и максимального давления газа на соплах, после замены платы, должны производиться в обязательном порядке, согласно инструкции установки минимального и максимального давления газа нового котла при пуске его эксплуатацию.

 Адаптация платы под текущую модель котла, производится с помощью дип переключателей расположенных на плате. Назначение положения дип переключателей указано в таблице.

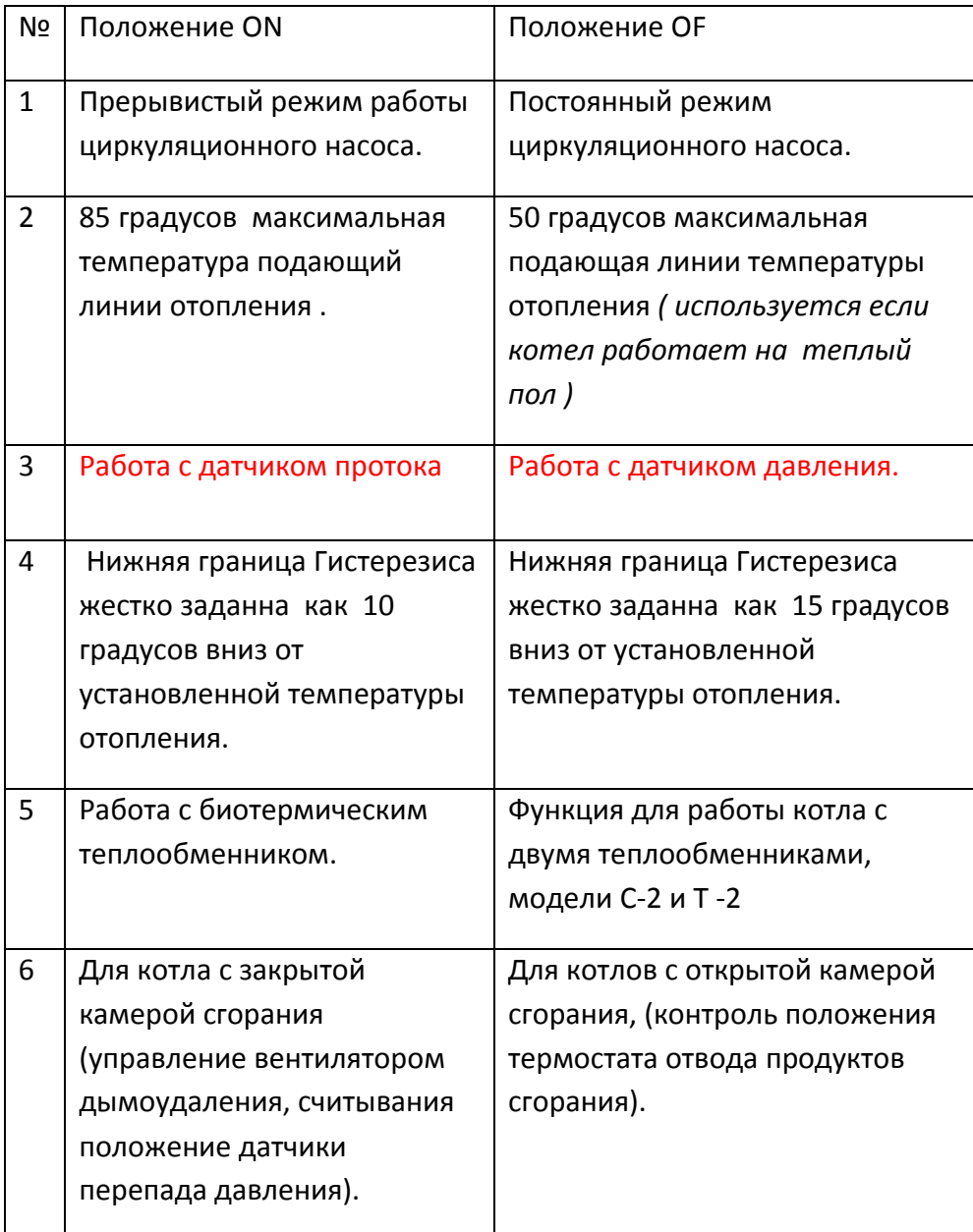

При этом коды ошибок идентичны стандартным платам котлов выпускаемых ранее.

### **Настройка минимального и максимального давления газа на соплах:**

 *После замены плат в любых котла Gazlux, Gazeco, всегда необходимо регулировать минимальное и максимальное давление газа на соплах.* Устройство газового клапана, предусматривает только электронную регулировку параметров минимального и максимального давления газа. После замены платы, параметры минимального и максимального давления газа на соплах горелки будут соответствовать тем, что установлены на плате котла. На новых платах устанавливаются заводские параметры.

## *Настройка максимального давления газа на соплах (10.7\*5%- 107мм.вод.ст)*

Настройка мин. и макс. мощности для котлов Economy производится вращением потенциометров на плате электроники . Для принудительного вывода котла в режим макс. мощности достаточно при работающей в любом режиме (отопления или ГВС) горелки установить переключатель режимов работы котла на панели управления котла в положение TEST (если это сделать при неработающей горелке, то котел просто будет работать в режиме ЗИМА). При этом электроника котла принудительно переведет его в специальный режим TEST: в нем горелка принудительно работает на максимальной мощности без модуляции в том же режиме (отопления или ГВС), в котором горелка котла работала до переключения в режим TEST, независимо от текущих установок желаемых температур отопления и ГВС до истечения 2-х минут или до достижения теплоносителем котла температуры 90°С. Во время нахождения в режиме TEST для котлов всех моделей звучит звуковой сигнал (1 раз в 3 сек.), оповещающий о нахождении котла в данном специальном режиме. В режиме TEST можно настроить макс. давление газа на соплах потенциометром МАХ, или же произвести замер параметров продуктов сгорания.

Для выключения режима TEST достаточно вернуть переключатель режимов работы котла в любое другое положение. Если режим TEST не выключить вручную, то по окончании 2-х минут котел автоматически перейдет в режим ЗИМА.

## *Настройка минимального давления газа на соплах. (2.4мbar- 24 мм.вод.ст)*

Переведите котел в режим нагрева горячей воды с минимальной мощностью

(минимальный расход горячей воды и минимальная установка ее температуры). Для увеличения давления газа на соплах соответствующего минимальной мощности котла, следует поворачивать потенциометр регулировки минимальной мощности «МIN» подходящей для этого отверткой по часовой стрелке, а для уменьшения давления газа на соплах – против часовой стрелки. По достижении необходимого минимального давлении газа на соплах регулировку прекратить.

Коды ошибок:

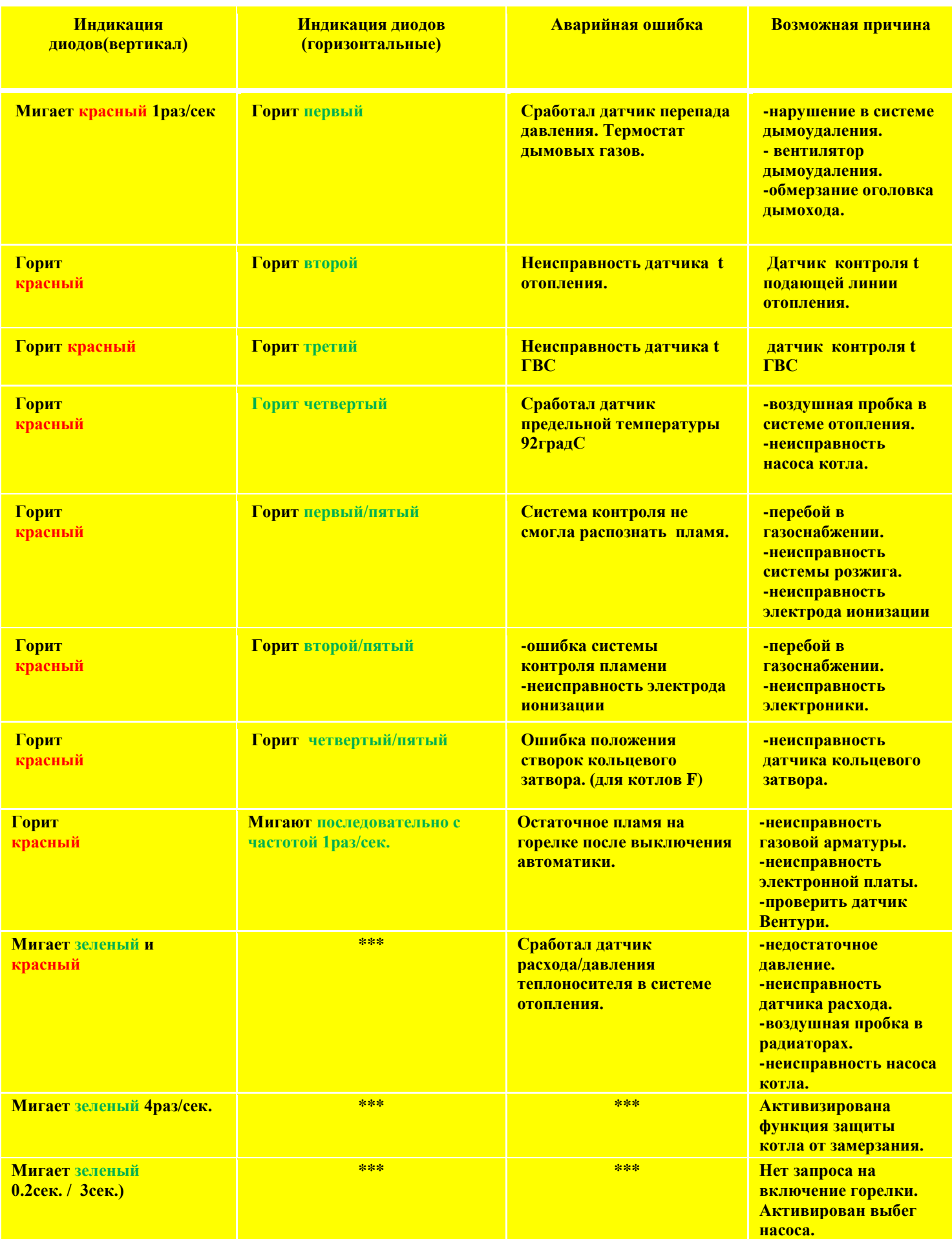

#### **Установка платы 05-2050-3 на котлы Gazlux, Gazeco серии Standard:**

 Для установки в котлы серии Standard выпуска до 2016г, необходим дисплей, который в котором содержится адаптационная схема платы 05-2050-3 к этой марки котлов, этот дисплей так же выпускается с 2016 года и имеет артикульный номер 05-4004-02. В связи с этим платы 05-2050-3 для установки в котлы серии Standard продаются в комплекте с дисплеями 05-4004-02. Такой комплект имеет артикульный номер 05-2080. В случае необходимости, как плату, так и дисплей можно приобрести отдельно друг от друга по своим артикульным номерам. Платы устанавливаемые в котлы выпуска с2016г можно устанавливать со штатным дисплеем.

 Старая плата демонтируется с котла, затем происходит демонтаж дисплея. Новый дисплей устанавливается в штатное место, без каких либо дополнительных мер по адаптации, затем устанавливается новая плата. Новую плату с артикульным номером 05-2050-3 необходимо адаптировать к работе с котлами серии Standard соответствующей модели. Адаптацию нужно производить методом настройки пунктов инженерного меню.

#### **Настройка пунктов инженерного меню котла Standard с платой 05-2050-3:**

Настройка пунктов инженерного меню осуществляется с помощью кнопок управления котлом. Для этого необходимо, при подключенном котле в электросеть и выключенном питании кнопкой ON/OF нажать длительно время кнопку зима/ лето. При этом включится дисплей котла, и появятся символы:

L a MM

Мерцание символа "00" означает режим приема данных пароля входа в меню. Для входа в меню Нажимая кнопки +(вверх) или -(вниз) вводим пароль "11"

# $\mathbb{Z}$ m  $\mathbb{R}$

Если введен не правильный пароль или нет ввода пароля в течение 20 секунд, то котел вернутся в выключенное состояние.

Нажимая клавиши +(вверх) и -(вниз) перелистываются пункты инженерного меню. Будут поочередно появляться символы H0-H1-H2-H3-H4-H5-H6-H7-H8-H9-нь-HE-Qu.

Назначение символов указано в таблице: После выбора необходимого символа, подтверждаем свой выбор нажатием кнопки ON/OF. Далее клавишами +(вверх) и -(вниз) перелистываются пункты выбранного подменю. После выбора нужного значения подменю необходимо подтвердить выбор нажатием кнопки ON/OF. Выбранное значение сохраняется, и котел снова попадает в главное инженерное меню. Далее можно продолжить настраивать параметры котла, выбирая другие подменю, а можно выйти, выбрав пункт QU и подтвердив выбор нажатием кнопки ON/OF, после чего котел перейдет в выключенное состояние. После адаптации программного обеспечения платы к текущей модели котла, необходимо произвести настройку минимального и максимального давления газа.

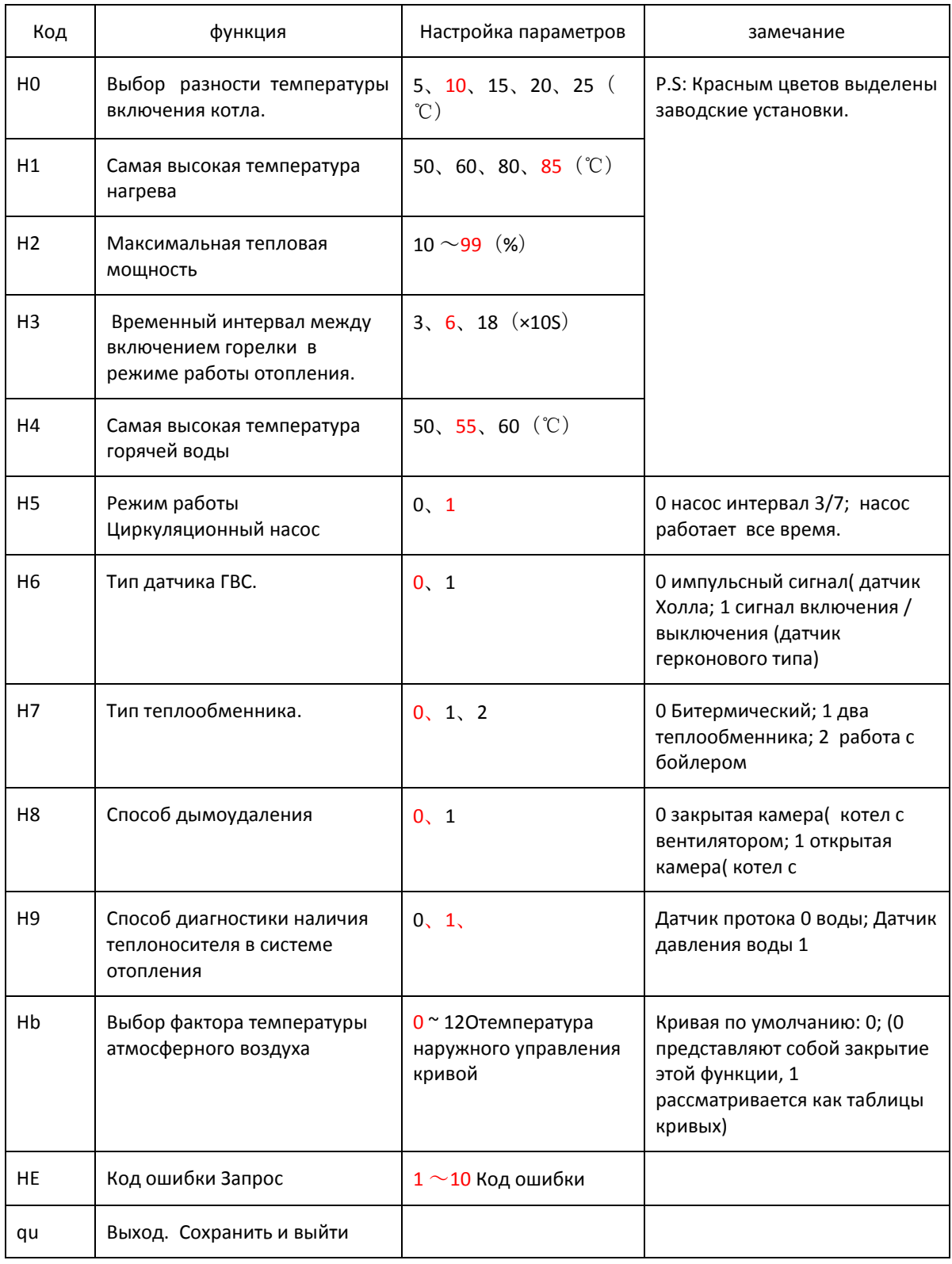

*Регулировка максимального давления газа:*

При наличии сигнала протока горячей воды (ГВС) в зимнем или летнем режиме, зажать клавиши выбора режимов «MODE» и стрелку вверх «UP» в течении 5сек, котел выйдет на максимальную мощность работы в тестовом режиме (на дисплее высветится Ph 80). Для регулирования давления подтверждаем выбор долгим нажатием на кнопку со стрелку вверх «UP» в течении 5сек. Котел перейдет в режим регулирования и на дисплее в символе( Ph 80),( 80) начнет моргать. Это означает, что котел находится в режиме

максимальной мощности и готов к регулированию давления. Регулировка давления газа происходит путем нажатия на клавишу вверх «UP» или стрелку вниз «DOWN» до необходимого значения 12,5 мБар (1250 Па). При этом в символе ( Ph 80) значение (80) будет изменяться в большую или меньшую сторону. Тестовый режим сохраняется в течении 5сек после последнего нажатия какой либо кнопки.

*Регулировка минимального давления газа:*

При наличии сигнала протока горячей воды (ГВС) в зимнем или летнем режиме, зажать клавиши выбора режимов «MODE» и стрелку вниз «DOWN» в течении 5сек, котел выйдет на минимальную мощность в тестовом режиме (на дисплее высветится Ph 10). Для регулирования давления подтверждаем выбор долгим нажатием на кнопку со стрелку вниз «DOWN» в течении 5сек. Котел перейдет в режим регулирования и на дисплее в символе (Ph 10), ( 10) начнет моргать. Это означает, что котел находится в режиме минимальной мощности и готов к регулированию давления. Регулировка давления газа происходит путем нажатия на клавишу «UP» или вниз «DOWN» 2,5 мБар (250 Па). При этом в символе ( Ph 10) значение (10) будет изменяться в большую или меньшую сторону. Тестовый режим сохраняется в течении 5сек после последнего нажатия какой либо кнопки.

*режим H2* **–** установка ограничения макс. мощности котла в режиме отопления.

Котел входит в режим настройки ограничения максимальной мощности котла в режиме отопления. Такое ограничение имеет смысл, когда мощность котла намного превышает мощность системы отопления (например, при поквартирном отоплении жилого дома, где при мощности котла 18-24 кВт система отопления часто насчитывает всего несколько радиаторов). В этом случае работающий на отопление котел очень быстро разогревает отопительную систему (котел производит большее количество тепла в единицу времени, чем количество теплоты, которое радиаторы и трубы системы отопления способны отдать за то же время воздуху отапливаемого помещения). Несмотря на то, что мощность котла автоматически постоянно регулируется модуляцией, реальное ощутимое воздействие модуляции на мощность котла происходит в довольно узком диапазоне приближения фактической температуры к заданной (в диапазоне всего от –2°С до +1°С от заданного уровня температуры, как того требует принцип PID – пропорционально-интегральнодифференциального регулирования, обеспечивающий наиболее точное и плавное автоматическое соответствие фактической температуры котла заданной, без сильных колебаний и перегревов/ недогревов). Из-за этого, а также из-за того, что теплообменник котла обладает инерцией, котел, начав интенсивный разогрев небольшой системы отопления с максимальной мощностью, по инерции «проскакивает» заданную температуру и уходит в перегрев, несмотря на то, что механизм модуляции в последний момент снижает мощность горелки до минимума. Этот процесс можно сравнить с автомобилем, слишком «форсированный» двигатель которого каждый раз начинает разгонять его с огромным ускорением, и который, хотя и «сбрасывает газ» в самый последний момент перед светофором, тормозиться нормально уже не может и по инерции «пролетает» дальше.

Коды ошибок :

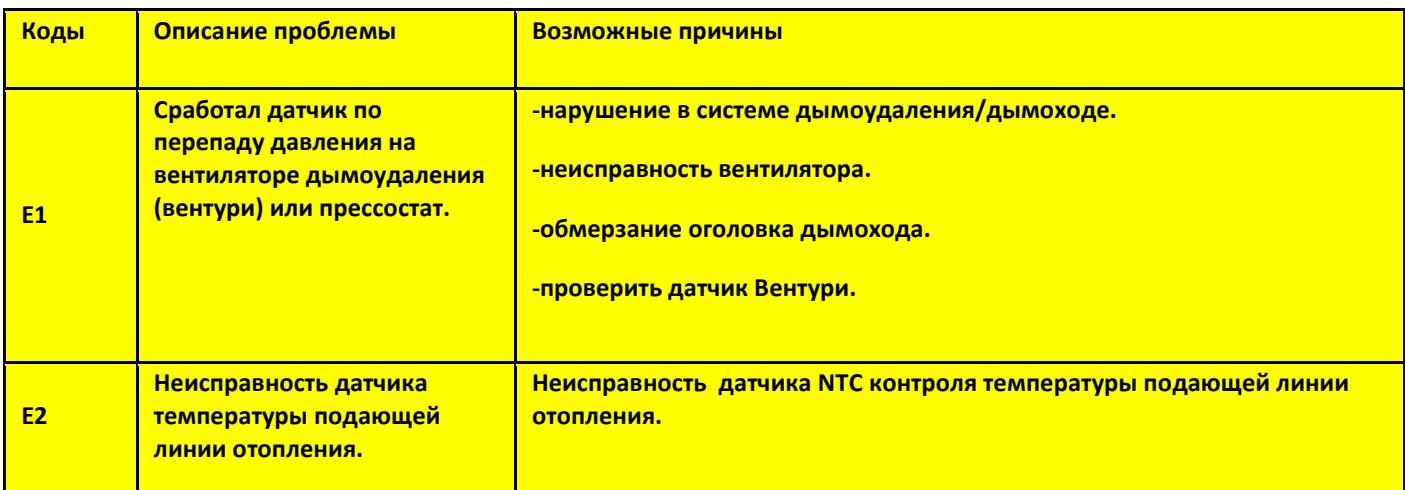

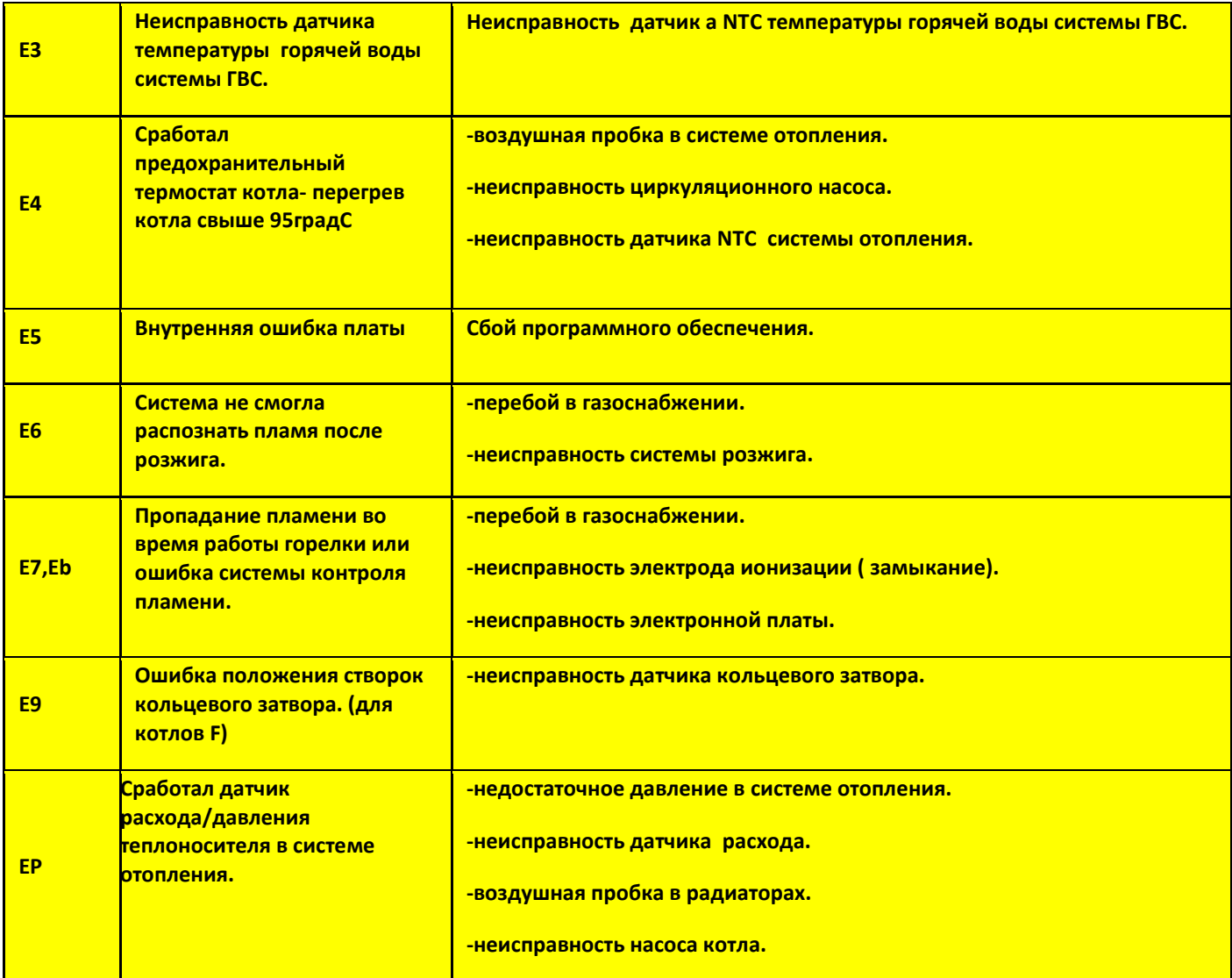

#### **Установка платы 05-2050-3 на котлы , Gazeco серии Standard выпуска с 2016г:**

 *Данная плата применяется только с котлами Gazeco серии Standard выпуска с 2016г* .Для установки в котлы серии Standard. Старая плата демонтируется с котла. Установка платы происходит в штатное место, без каких либо дополнительных мер по адаптации. Новую плату с артикульным номером 05-2060-3 необходимо адаптировать к работе с котлами серии Standard соответствующей модели. Адаптацию нужно производить методом настройки пунктов инженерного меню.

#### **Настройка пунктов инженерного меню котла Standard с платой 05-2050-3:**

Настройка пунктов инженерного меню осуществляется с помощью кнопок управления котлом. Для этого необходимо, при подключенном котле в электросеть и выключенном питании кнопкой ON/OF нажать длительно время кнопку зима/ лето. При этом включится дисплей котла, и появятся символы:

# La M

Мерцание символа "00" означает режим приема данных пароля входа в меню. Для входа в меню Нажимая кнопки +(вверх) или -(вниз) вводим пароль "11"

# $\mathbb{Z}$ m  $\mathbb{R}$

Если введен не правильный пароль или нет ввода пароля в течение 20 секунд, то котел вернутся в выключенное состояние.

Нажимая клавиши +(вверх) и -(вниз) перелистываются пункты инженерного меню. Будут поочередно появляться символы H0-H1-H2-H3-H4-H5-H6-H7-H8-H9-нь-HE-Qu.

Назначение символов указано в таблице: После выбора необходимого символа, подтверждаем свой выбор нажатием кнопки ON/OF. Далее клавишами +(вверх) и -(вниз) перелистываются пункты выбранного подменю. После выбора нужного значения подменю необходимо подтвердить выбор нажатием кнопки ON/OF. Выбранное значение сохраняется, и котел снова попадает в главное инженерное меню. Далее можно продолжить настраивать параметры котла, выбирая другие подменю, а можно выйти, выбрав пункт QU и подтвердив выбор нажатием кнопки ON/OF, после чего котел перейдет в выключенное состояние. После адаптации программного обеспечения платы к текущей модели котла, необходимо произвести настройку минимального и максимального давления газа.

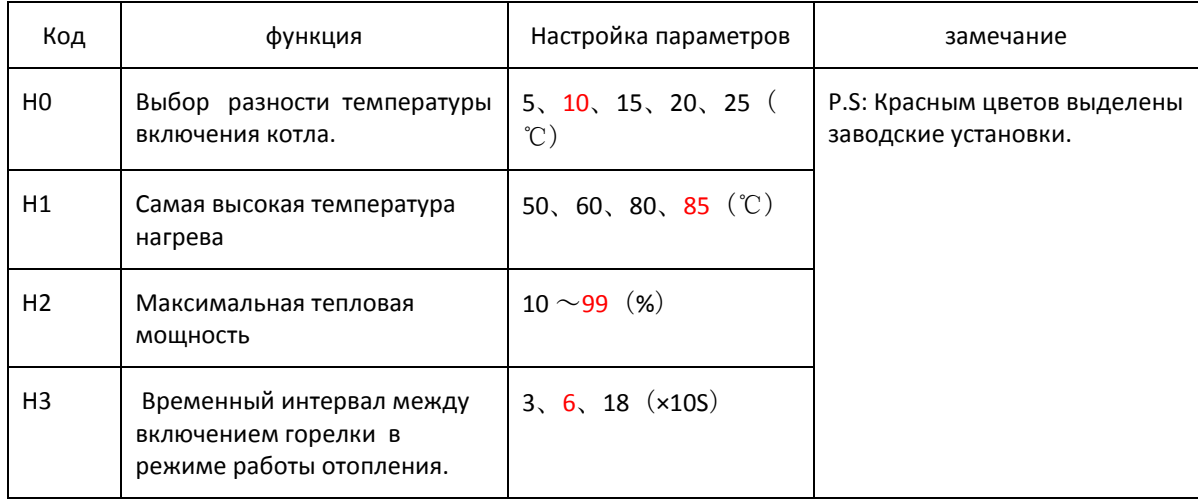

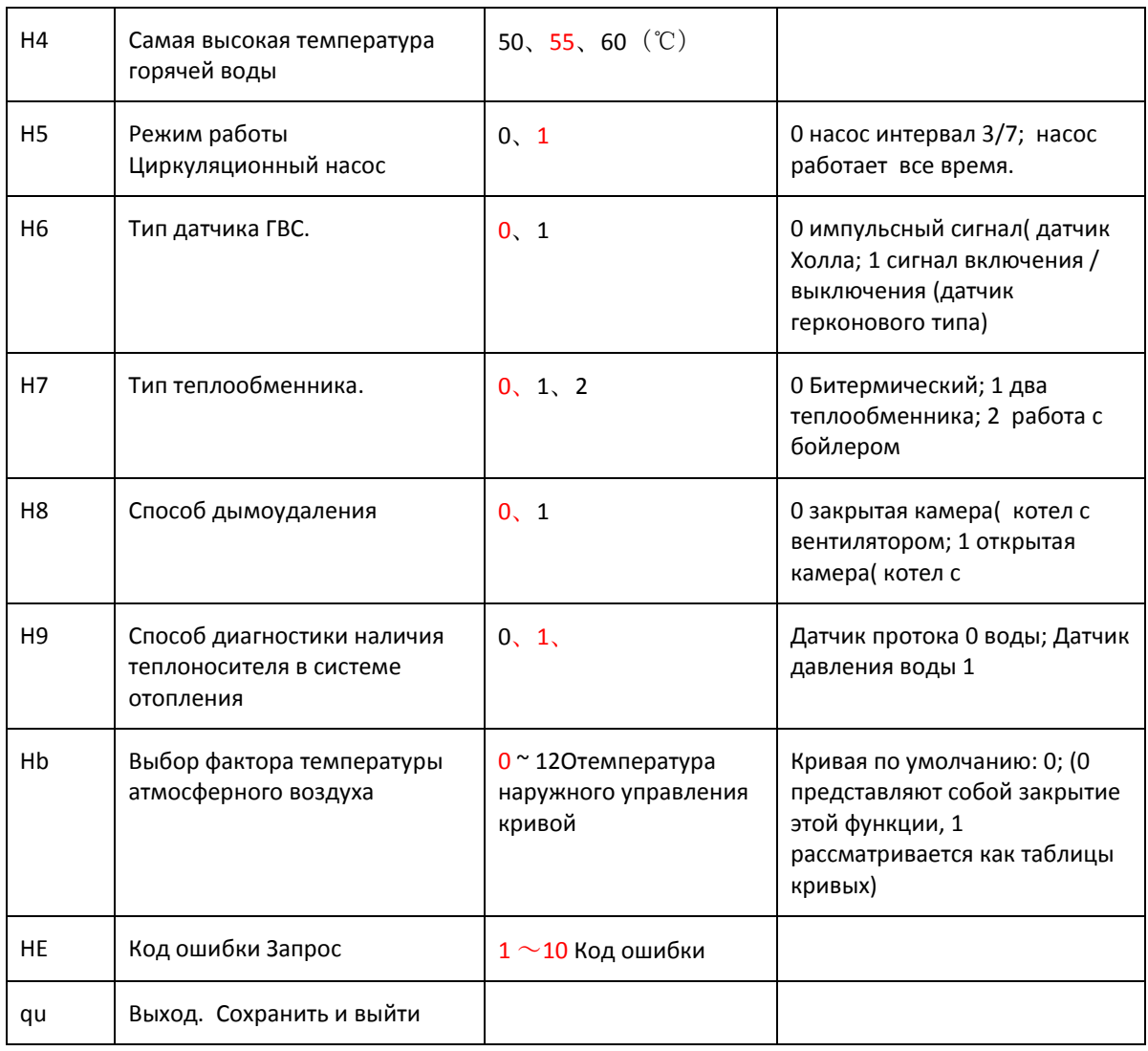

#### *Регулировка максимального давления газа:*

При наличии сигнала протока горячей воды (ГВС) в зимнем или летнем режиме, зажать клавиши выбора режимов «MODE» и стрелку вверх «UP» в течении 5сек, котел выйдет на максимальную мощность работы в тестовом режиме (на дисплее высветится Ph 80). Для регулирования давления подтверждаем выбор долгим нажатием на кнопку со стрелку вверх «UP» в течении 5сек. Котел перейдет в режим регулирования и на дисплее в символе( Ph 80),( 80) начнет моргать. Это означает, что котел находится в режиме максимальной мощности и готов к регулированию давления. Регулировка давления газа происходит путем нажатия на клавишу вверх «UP» или стрелку вниз «DOWN» до необходимого значения 12,5 мБар (1250 Па). При этом в символе ( Ph 80) значение (80) будет изменяться в большую или меньшую сторону. Тестовый режим сохраняется в течении 5сек после последнего нажатия какой либо кнопки.

#### *Регулировка минимального давления газа:*

При наличии сигнала протока горячей воды (ГВС) в зимнем или летнем режиме, зажать клавиши выбора режимов «MODE» и стрелку вниз «DOWN» в течении 5сек, котел выйдет на минимальную мощность в тестовом режиме (на дисплее высветится Ph 10). Для регулирования давления подтверждаем выбор долгим нажатием на кнопку со стрелку вниз «DOWN» в течении 5сек. Котел перейдет в режим регулирования и на дисплее в символе (Ph 10), ( 10) начнет моргать. Это означает, что котел находится в режиме минимальной мощности и готов к регулированию давления. Регулировка давления газа происходит путем нажатия на клавишу «UP» или вниз «DOWN» 2,5 мБар (250 Па). При этом в символе ( Ph 10) значение (10) будет изменяться в большую или меньшую сторону. Тестовый режим сохраняется в течении 5сек после последнего нажатия какой либо кнопки.

*режим H2* **–** установка ограничения макс. мощности котла в режиме отопления.

Котел входит в режим настройки ограничения максимальной мощности котла в режиме отопления. Такое ограничение имеет смысл, когда мощность котла намного превышает мощность системы отопления (например, при поквартирном отоплении жилого дома, где при мощности котла 18-24 кВт система отопления часто насчитывает всего несколько радиаторов). В этом случае работающий на отопление котел очень быстро разогревает отопительную систему (котел производит большее количество тепла в единицу времени, чем количество теплоты, которое радиаторы и трубы системы отопления способны отдать за то же время воздуху отапливаемого помещения). Несмотря на то, что мощность котла автоматически постоянно регулируется модуляцией, реальное ощутимое воздействие модуляции на мощность котла происходит в довольно узком диапазоне приближения фактической температуры к заданной (в диапазоне всего от -2°С до +1°С от заданного уровня температуры, как того требует принцип PID - пропорционально-интегральнодифференциального регулирования, обеспечивающий наиболее точное и плавное автоматическое соответствие фактической температуры котла заданной, без сильных колебаний и перегревов/ недогревов). Из-за этого, а также из-за того, что теплообменник котла обладает инерцией, котел, начав интенсивный разогрев небольшой системы отопления с максимальной мощностью, по инерции «проскакивает» заданную температуру и уходит в перегрев, несмотря на то, что механизм модуляции в последний момент снижает мощность горелки до минимума. Этот процесс можно сравнить с автомобилем, слишком «форсированный» двигатель которого каждый раз начинает разгонять его с огромным ускорением, и который, хотя и «сбрасывает газ» в самый последний момент перед светофором, тормозиться нормально уже не может и по инерции «пролетает» дальше.

Коды ошибок:

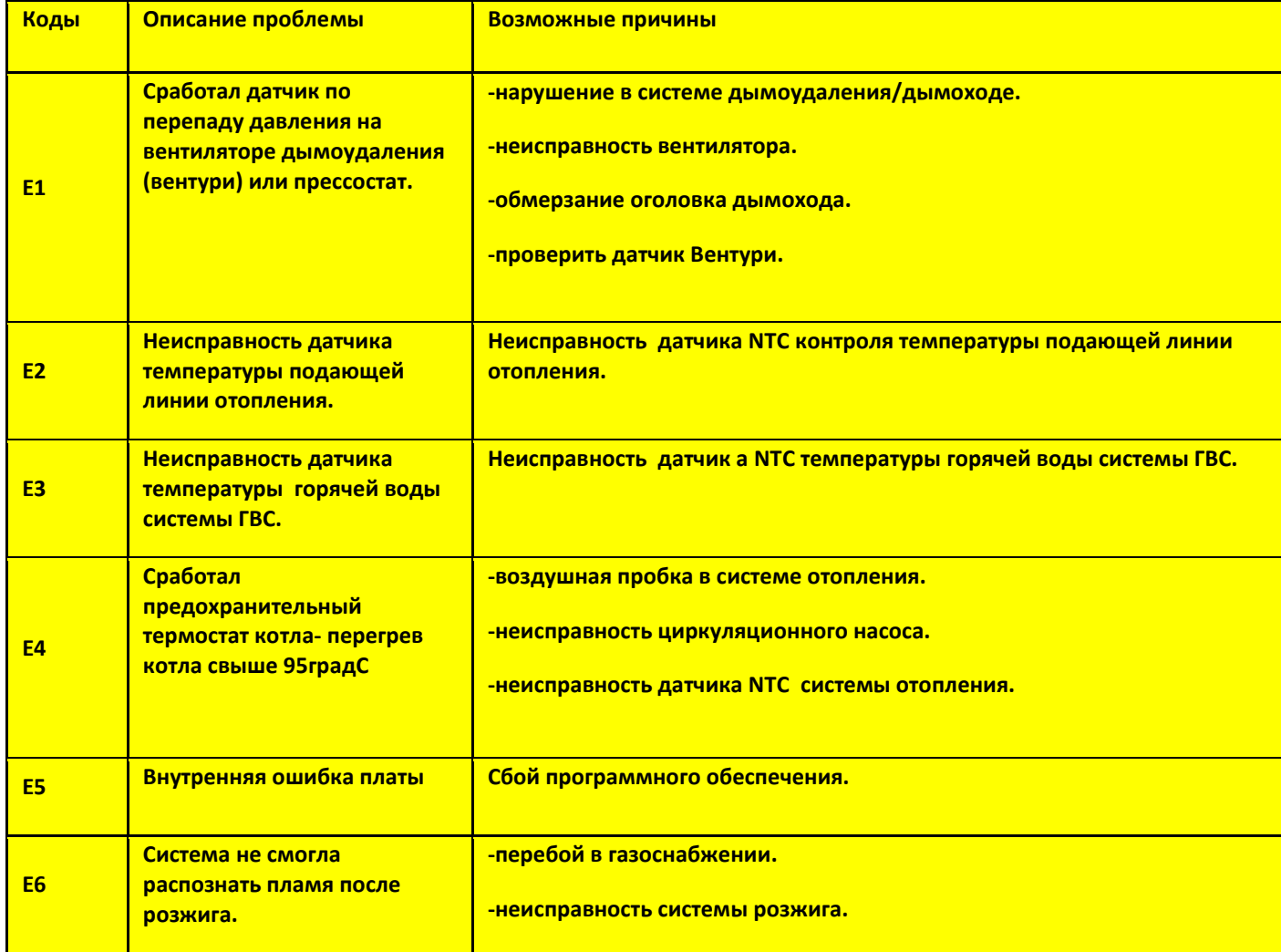

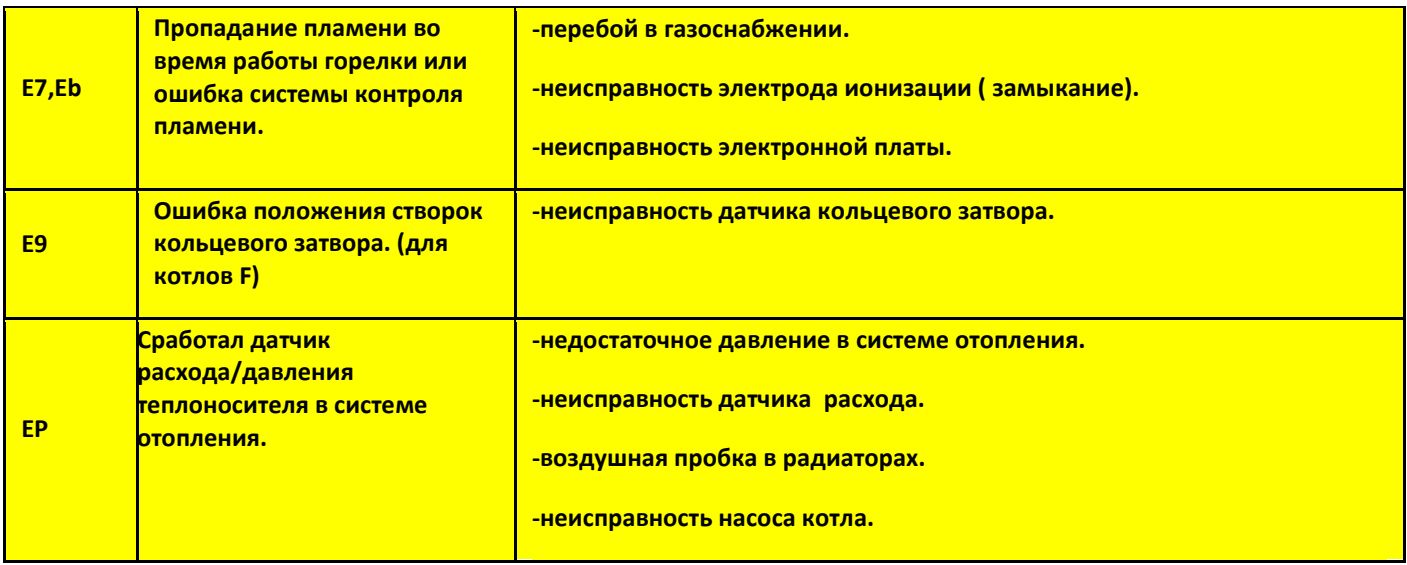